# 『**A1CLUB ウィークリー・コンテスト**』 概要

A1CLUB Weekly Test(以下 AWT)は、国内外の A1CLUB メンバーはもちろんのこと、世 界中の CWer に参加頂くための、週に一度・1時間の CW コンテストです。パドルや縦振、バグ キー等お好きな電鍵で参加頂けるのはもちろんのこと、国内外の様々な CW コンテスト参戦に 向けたトレーニングの場として、N1MM Logger+等ソフトウェアを使った自動キーイングや、 SO2R(Single Operator 2 Radios)、リモートシャックから等など、様々な運用形態でご 参加頂けます。

## ■ AWT 概要

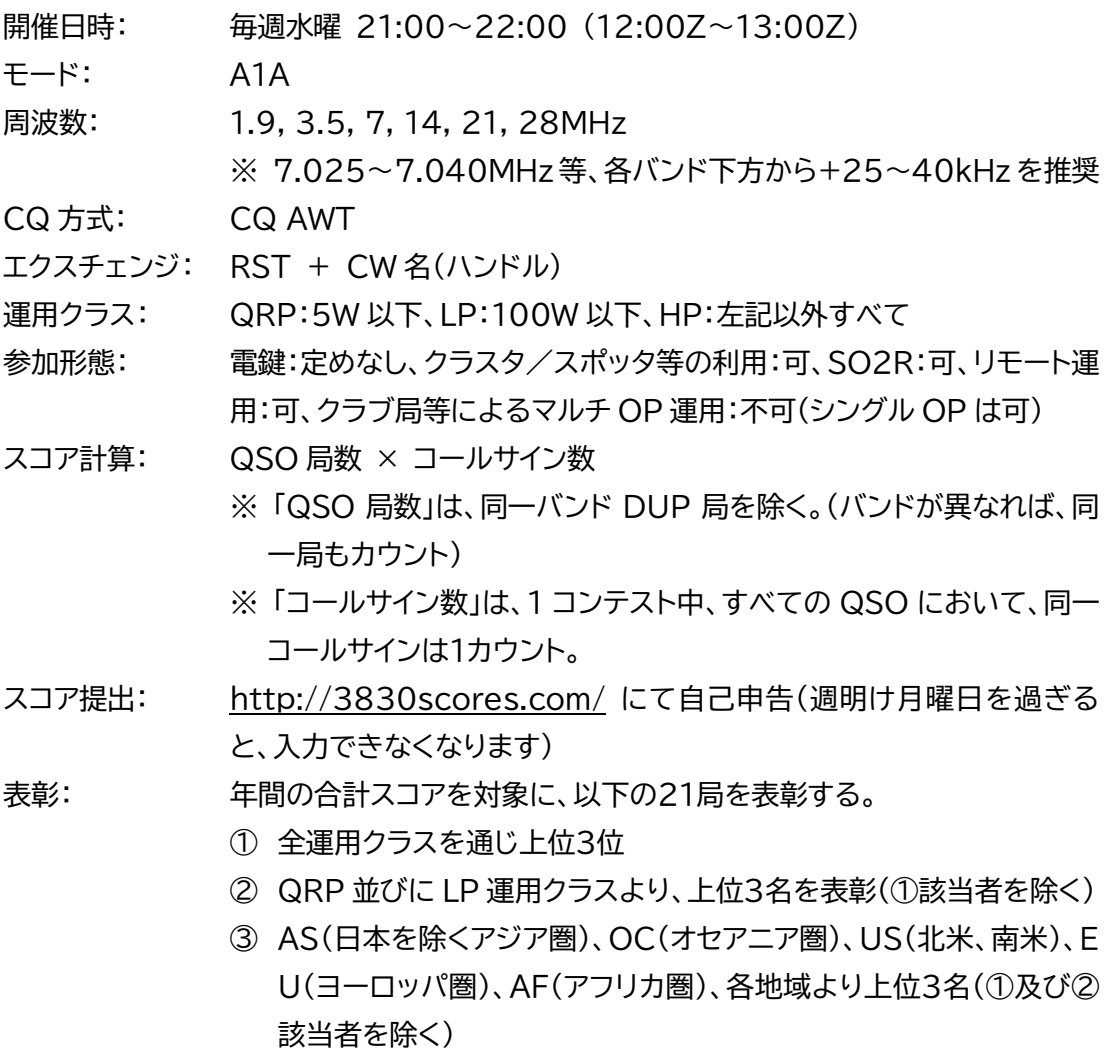

※ 別途、参加賞を検討中。詳細は、別途 AWT 部会により決定の予定。

注 1 AWT交信事例

- CQ局: CQ AWT JE1TRV
- 応答局: JJ1FXF
- CQ局: JJ1FXF 5NN ATSU
- 応答局: 5NN HIRO TU
- CQ 局: TU JE1TRV AWT …

#### 注 2 ポイント計算例

- ① 2021/02/02 21:00J 7MHz JN1THL
- ② 2021/02/02 21:12J 7MHz JF1UOX
- ③ 2021/02/02 21:25J 14MHz JJ1FXF
- ④ 2021/02/02 21:37J 14MHz JE1TRV
- ⑤ 2021/02/02 21:48J 14MHz JJ1FXF
- ⑥ 2021/02/02 21:59J 3.5MHz JF1UOX ――――――――――――――――――――――

QSO 数: 5 (⑤の JJ1FXF は DUP) コールサイン数: 4 (⑥の JF1UOX は DUP) 合計スコア: 20(5×4) ※ スコア計算は、同一開催日の1コンテストのみを対象におこないます。

#### 注 3 運用周波数

1.9、3.5, 7, 14, 21, 28MHz のレガシーバンドを運用周波数とし、WARC バンドで の運用はおこなわないでください。また、バンドエッジから+25~40kHz を推奨して おりますが、AWT が占有を約束されている周波数ではありませんので、混信を与えぬ よう注意を払い、紳士淑女的な運用をお願いします。また、AWT奨励運用周波数が込み 合った場合は、DX ペディション、デジタルモード等の慣用的周波数を避け、CW バンド プランに従い、運用してください。

注 4 打鍵(キーイング)速度

AWTは、国内外のCWコンテスト参戦のための練習の場とも位置付けていることから、 QRS(低速)でコール頂いた局にも、それまでの巡航(キーイング)速度での応答となる 可能性があります。「QRS で呼んだのに」と嘆かないでください。

一方、QRS による CQ を否定するものでは全くありません。遠慮なく、QRS な "CW AWT" を送出ください。QRS な CQ へのコールバックの際は、相手がコールサインを コピーできる打鍵速度でコールバックすることが効率アップとなることでしょう。

注 5 コンテスト・ロガー ソフトウェア

コンテスト用ロガーで世界的に有名な N1MM Logger+ にて、AWT をサポートする UDC ファイルを作成頂きました。

[https://n1mmwp.hamdocs.com/mmfiles/categories/userdefinedcontes](https://n1mmwp.hamdocs.com/mmfiles/categories/userdefinedcontests/?CMDsearch) [ts/?CMDsearch=](https://n1mmwp.hamdocs.com/mmfiles/categories/userdefinedcontests/?CMDsearch)

上記 URL より A1AWT.UDC ファイルをダウンロード頂き、以下のフォルダーに格納く ださい。

\$HOME/ドキュメント/N1MM+logger/UserDefinedContests

## 3830scores.com スコア提出手順

① <https://3830scores.com/> に行き、ウィンドウ左側より "A1CLUB Weekly Test (AWT)" をクリック

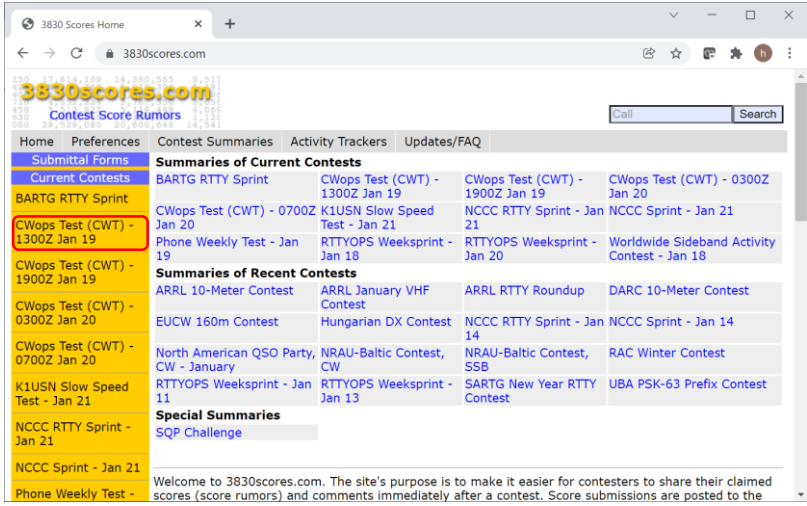

## ② 下記画面例「赤枠」の項目を入力。

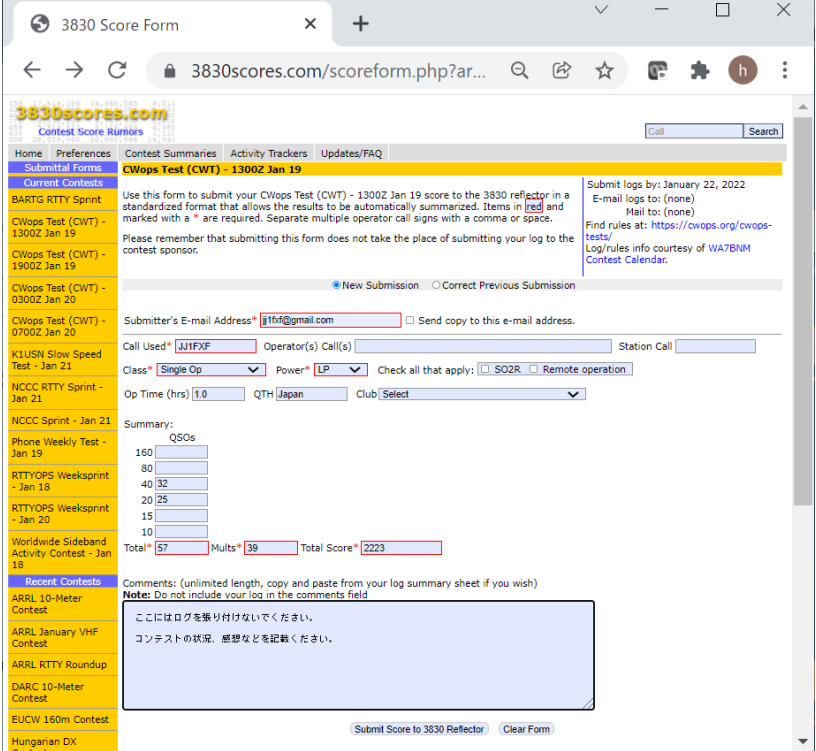

③ 画面最下部の "Submit Score to 3830 Reflector" ボタンをクリックし、提出を完 了します。

### ※ 入力時の注意事項

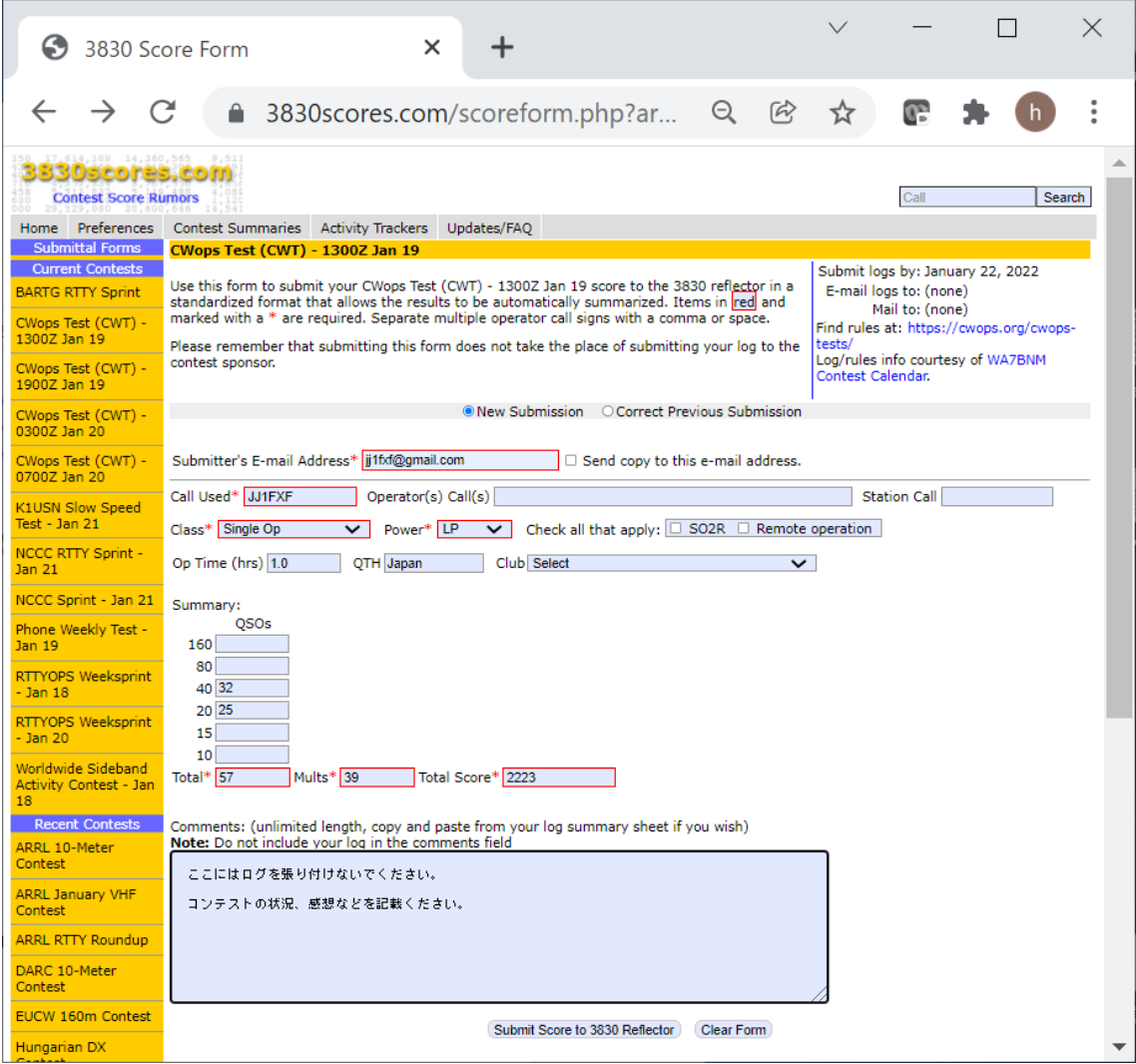

#### Submitter's E-mail Address**\***

ご自身に届くメールアドレスを入力し、"□Send copy to this email address" にチ ェックしてください。スコア提出後、メールが届いたら、正しくスコアが提出されたことにな ります。(携帯電話のメール等でスパムメールの設定によっては、メールが届きません)

Call Used**\***

運用したコールサインを入力してください。続く "Operator(s) Call(s)" や "Station Call" は入力しないでください。自動的に入力されます。

Class**\***

Single Op を選んでください。

Power**\***

運用時の出力が、5W 以下なら "QRP"、100W 以下なら "LP"、それ以上は "HP" を 選択してください。運用クラス別集計では、同一コールサインであっても、Power が異なる スコアは個別に集計されます。

Check all that apply:  $\Box$  SO2R  $\Box$  Remote

Single OP 2 Radio なら SO2R を、リモート運用ならば Remote をチェックしてく ださい

Op Time (hrs)

運用時間を、以下の形式で入力してください。 例)1時間:1.0、45分:0.75、30分:0.5、15分:0.25

QTH

JA 局は JCC 番号を、国外局は2桁国コードを入力してください。

Club

"A1CLUB" を選択してください。

Summary:

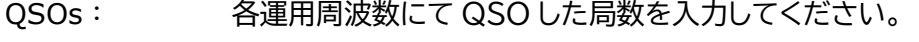

Total**\***: 上記 QSO 局数の合計を入力してください。

Mults**\***: 全バンドを通じて、異なるコールサイン数を入力してください。

Total Score**\***: Total×Mults を計算し、入力してください。

Comments:

ここにはログを張り付けないでください。コンテストの状況、感想などを記載ください。

以上